## **Provisioning a Yealink Phone**

Use the following steps to connect a Yealink device to NocTel.

## Supported Phones:

Yealink SIP-T58V Yealink SIP-T58A Yealink SIP-T56A Yealink SIP-T54S Yealink SIP-T52S Yealink SIP-T49G Yealink SIP-T48G/S Yealink SIP-T46G/S Yealink SIP-T42G/S Yealink SIP-T41P/S Yealink SIP-T40P Yealink SIP-T29G Yealink SIP-T27P/G Yealink SIP-T23P/G Yealink SIP-T21(P) E2 Yealink CP860 Yealink CP920 Yealink CP960 Yealink W76P

Yealink phones must be running at least firmware version 83 to work with NocTel. Download new firmware from the Yealink support site.

If you can configure your DHCP server's Option-66, this is the best way to point your Yealink devices to NocTel. In your Option-66 string value, enter: https://noctel.com

If you do not have the ability to set your DHCP option, then follow the remaining steps on each device:

## Step-by-step guide

- 1. Add the extension in the NocTel Control Panel, selecting the Yealink type.
- 2. Boot the phone up
- 3. Press the OK button on the phone to find the IP address
- 4. Log in to phone by browsing to the IP address and use admin / admin. If the default password is unknown or does not work, hold down the OK button for 10 seconds to factory reset the phone and try again.

| Login                | Enterprise IP Phone SIP-T42G |  |  |  |  |  |  |
|----------------------|------------------------------|--|--|--|--|--|--|
| Username<br>Password | admin                        |  |  |  |  |  |  |
|                      | Login Cancel                 |  |  |  |  |  |  |

| Yealink   1426         |                |                                                                                                    |               |                                                |          |          | Log Out<br>English(English)                                                                                                    |                               |  |  |
|------------------------|----------------|----------------------------------------------------------------------------------------------------|---------------|------------------------------------------------|----------|----------|----------------------------------------------------------------------------------------------------|-------------------------------|--|--|
|                        | Status         | Account                                                                                                    | Network       | Dsskey                                         | Features | Settings | Directory                                                                                                    | Security                      |  |  |
| Preference             | Auto Provision |                                                                                                    |               |                                                |          | NOTE     | <b></b>                                                                                                    |                               |  |  |
| Time & Date            |                | PNP Active<br>DHCP Active<br>Custom Option(128~254)<br>DHCP Option Value<br>Server URL<br>User Name<br>Password<br>Attempt Expired Time(s)<br>Common AES Key<br>M&C-Oriented AES Key<br>Zero Active<br>Wait Time(1~100s)<br>Power On<br>Repeatedly |               | <ul> <li>On ○ Off</li> <li>On ○ Off</li> </ul> |          |          | Auto Provision<br>The IP phone can interoperate<br>with provisioning server using<br>auto provisioning for deploying<br>the IP phones.                                                                                                    |                               |  |  |
| Call Display           |                |                                                                                                    |               |                                                |          |          |                                                                                                    |                               |  |  |
| Upgrade                |                |                                                                                                    |               | yealink                                        | salink   |          |                                                                                                    | When the IP phone triggers to |  |  |
| Auto Provision         |                |                                                                                                    |               |                                                |          |          | perform auto provisioning, it will<br>request to download the<br>configuration files from the<br>provisioning server. During the<br>auto provisioning process, the IP<br>phone will download and update<br>configuration files to the phone<br>flash. |                               |  |  |
| Configuration          |                |                                                                                                    |               |                                                |          |          |                                                                                                    |                               |  |  |
| Dial Plan              |                |                                                                                                    |               | 5                                              |          |          |                                                                                                    |                               |  |  |
| Voice                  |                |                                                                                                    |               | ,                                              |          |          |                                                                                                    |                               |  |  |
| Ring                   |                |                                                                                                    |               |                                                |          |          | You can click here to get more guides.                                                                                                    |                               |  |  |
|                        |                |                                                                                                    |               | Disabled                                       | 0        |          |                                                                                                    |                               |  |  |
| Tones                  | Wai            |                                                                                                    |               | 5                                              |          |          |                                                                                                    |                               |  |  |
| Softkey Layout         | Pov            |                                                                                                    |               | 💿 On 🔵 Off                                     |          |          |                                                                                                    |                               |  |  |
| TR069                  | Rep            |                                                                                                    |               | 🔿 On 💿 Off                                     |          |          |                                                                                                    |                               |  |  |
| Voice Monitoring       | Inte           | erval(Minutes)                                                                                                    |               | 1440                                           |          |          |                                                                                                    |                               |  |  |
| SIP                    | We             | Weekly                                                                                                    |               | 🔿 On 💿 Off                                     |          |          |                                                                                                    |                               |  |  |
| Power Saving           | We             | ekly Upgrade Inter                                                                                                    | val(0~12week) | 0                                              |          |          |                                                                                                    |                               |  |  |
| et the Server U        | RI to h        | ttps://nor                                                                                                    | ctel com      | •                                              |          |          |                                                                                                    |                               |  |  |
|                        |                |                                                                                                    |               |                                                | yeann    | `        |                                                                                                    |                               |  |  |
| Server URL             |                |                                                                                                    |               | https://noctel.com                             |          |          |                                                                                                    |                               |  |  |
|                        |                |                                                                                                    |               |                                                | _        |          |                                                                                                    |                               |  |  |
| lick the <u>Auto P</u> | rovisio        | n Now b                                                                                                    | utton.        |                                                |          |          |                                                                                                    |                               |  |  |
|                        |                |                                                                                                    |               |                                                |          |          |                                                                                                    |                               |  |  |
| Auto                   | Provis         | sion No                                                                                                    | w             |                                                |          |          |                                                                                                    |                               |  |  |

The phone will connect with NocTel and obtain it's configuration.

Any changes made within the NocTel web interface will now be automatically pushed to the phone.

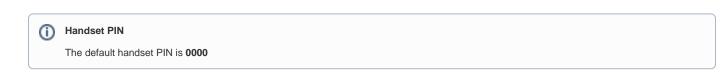

## **Related articles**

- Voicemail Setup
- Call Forwarding
- Using a Algo Paging Speaker as a Ringer
- Creating an Auto Attendant
- Quick Start Guides